# **EPS-CDV**

**Fanless Intel® Atom™ D2550 Rugged Embedded System with Intel® NM10 Express Chipset**

## **Quick Reference Guide**

**2 nd Ed –01 August 2013**

**Copyright Notice**

Copyright 2013 Avalue Technology Inc., ALL RIGHTS RESERVED.

Part No. E2017EPSVA1R

# **CONTENT**

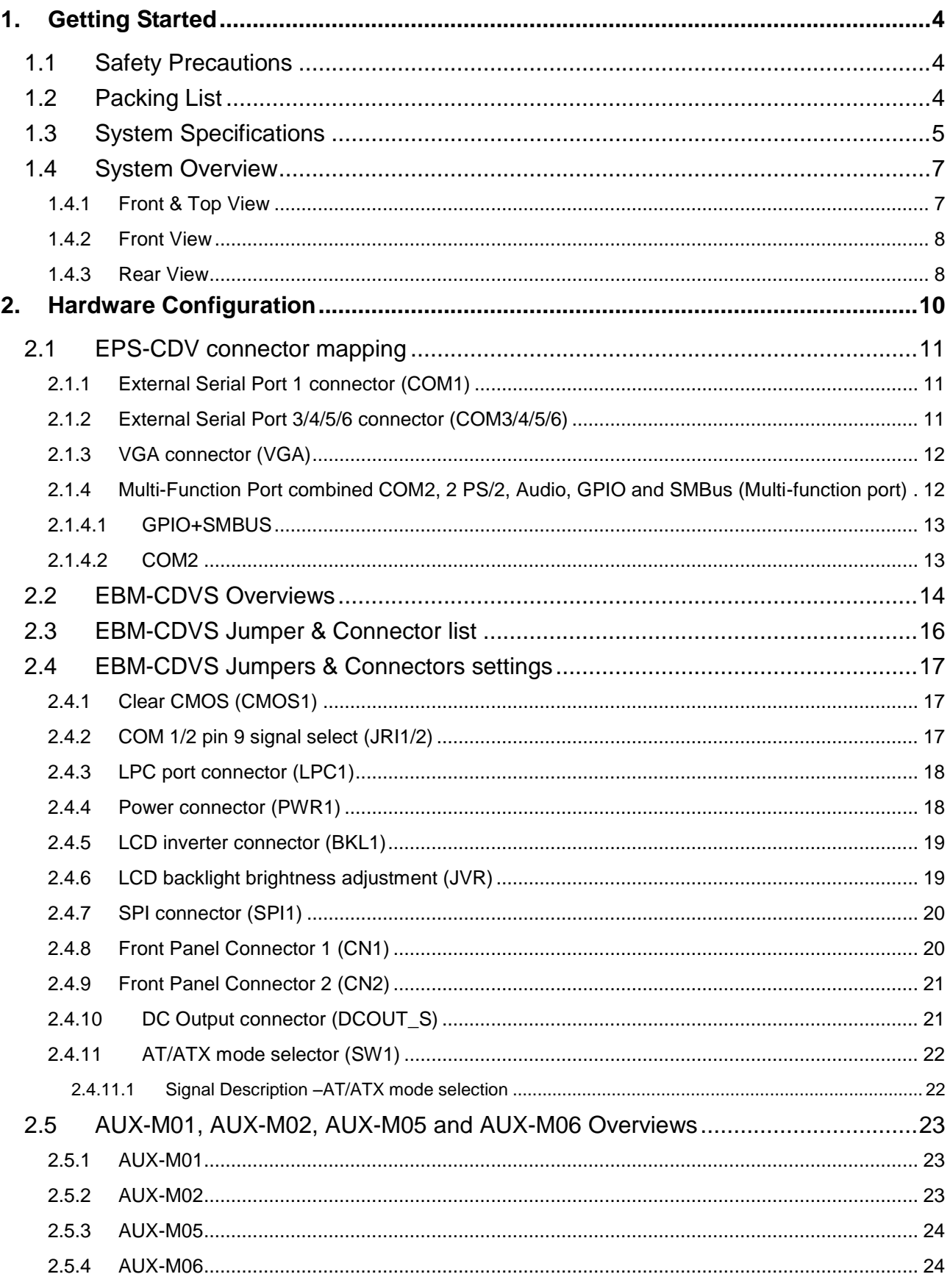

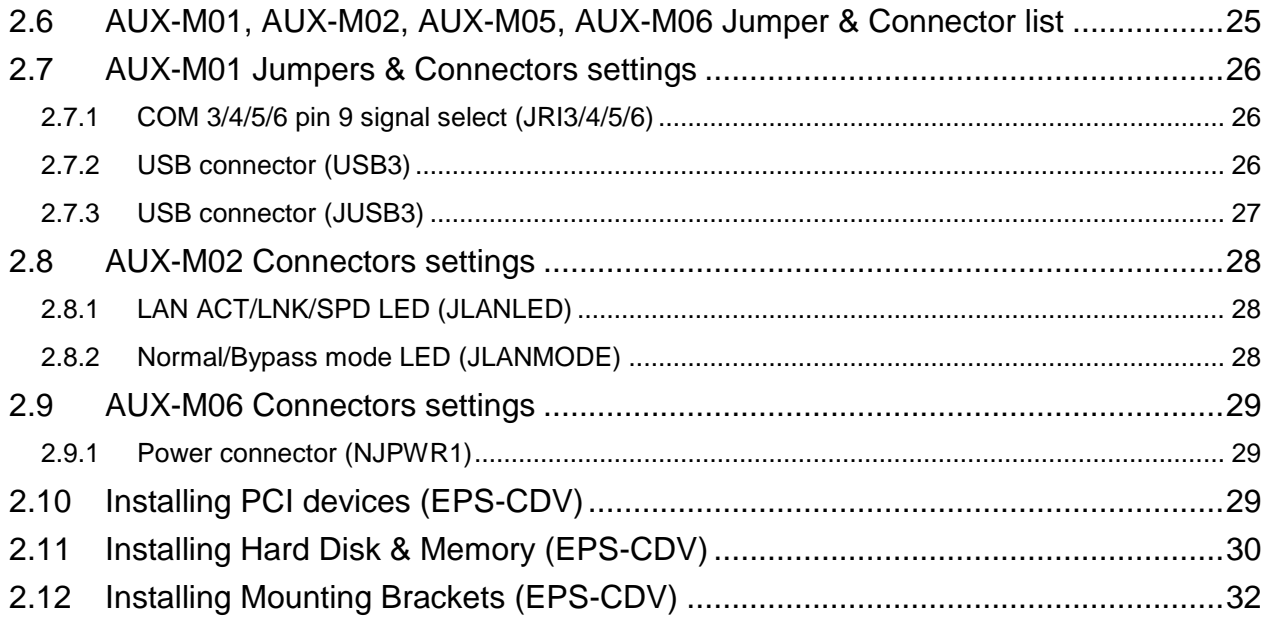

# <span id="page-3-0"></span>**1. Getting Started**

## <span id="page-3-1"></span>**1.1 Safety Precautions**

#### **Warning!**

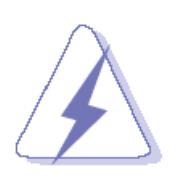

Always completely disconnect the power cord from your chassis whenever you work with the hardware. Do not make connections while the power is on. Sensitive electronic components can be damaged by sudden power surges. Only experienced electronics personnel should open the PC chassis.

#### **Caution!**

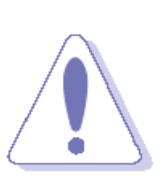

Always ground yourself to remove any static charge before touching the CPU card. Modern electronic devices are very sensitive to static electric charges. As a safety precaution, use a grounding wrist strap at all times. Place all electronic components in a static-dissipative surface or static-shielded bag when they are not in the chassis.

### <span id="page-3-2"></span>**1.2 Packing List**

- 1 x EPS-CDV Fanless Intel® Atom™ D2550 Rugged Embedded System with Intel® NM10 Express Chipset
- 1 x Quick Reference Guide
- 1 x DVD-ROM contains the followings:
	- User's Manual (this manual in PDF file)
	- Ethernet driver and utilities
	- VGA drivers and utilities
	- Audio drivers and utilities
- Other major components include the followings:
	- Adapter
	- Power Cord
	- Screw kit for 2.5" Drive bay/Mini Card
	- 44-Pin Multiple Function Cable

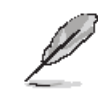

If any of the above items is damaged or missing, contact your retailer.

## <span id="page-4-0"></span>**1.3 System Specifications**

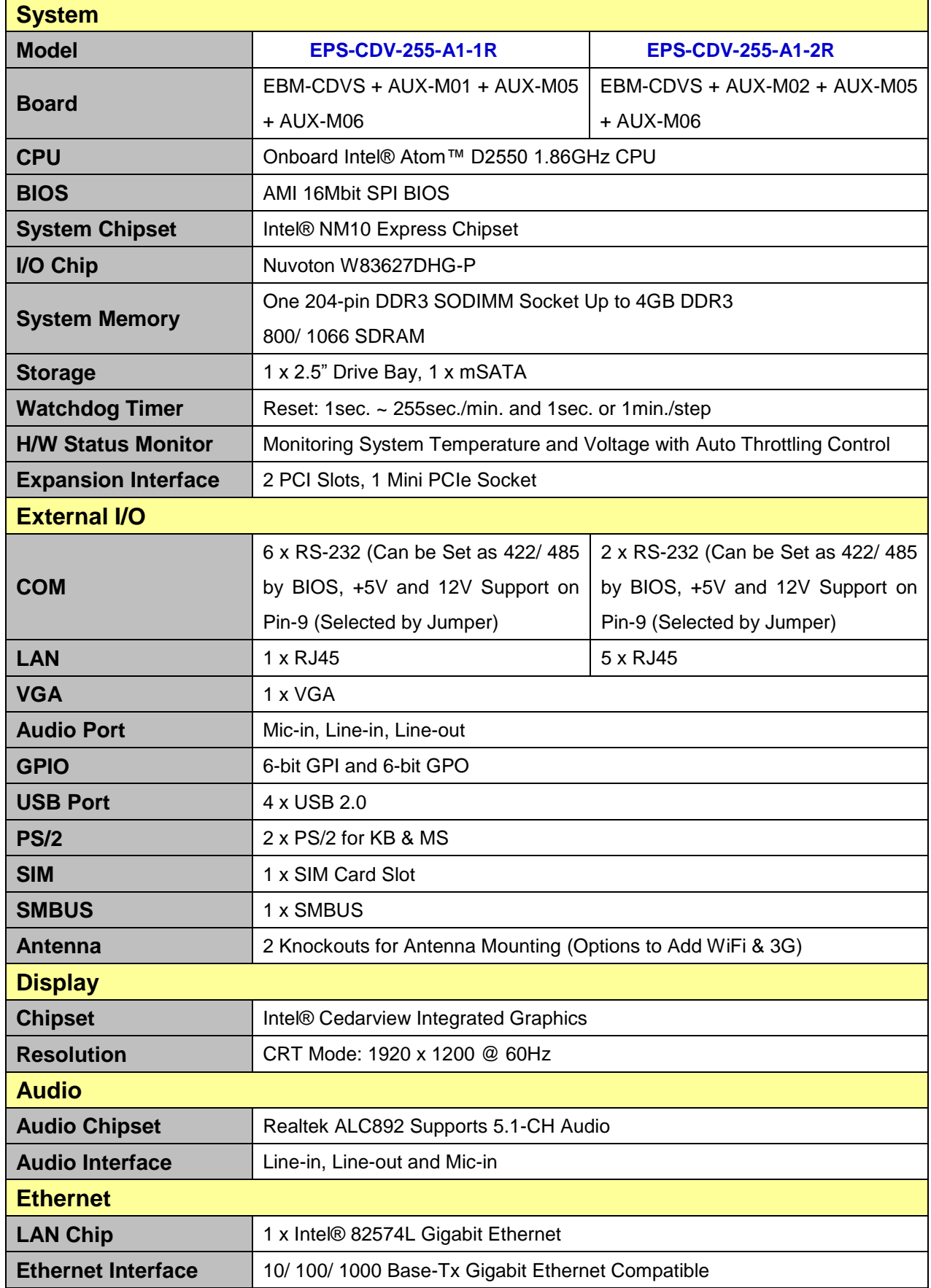

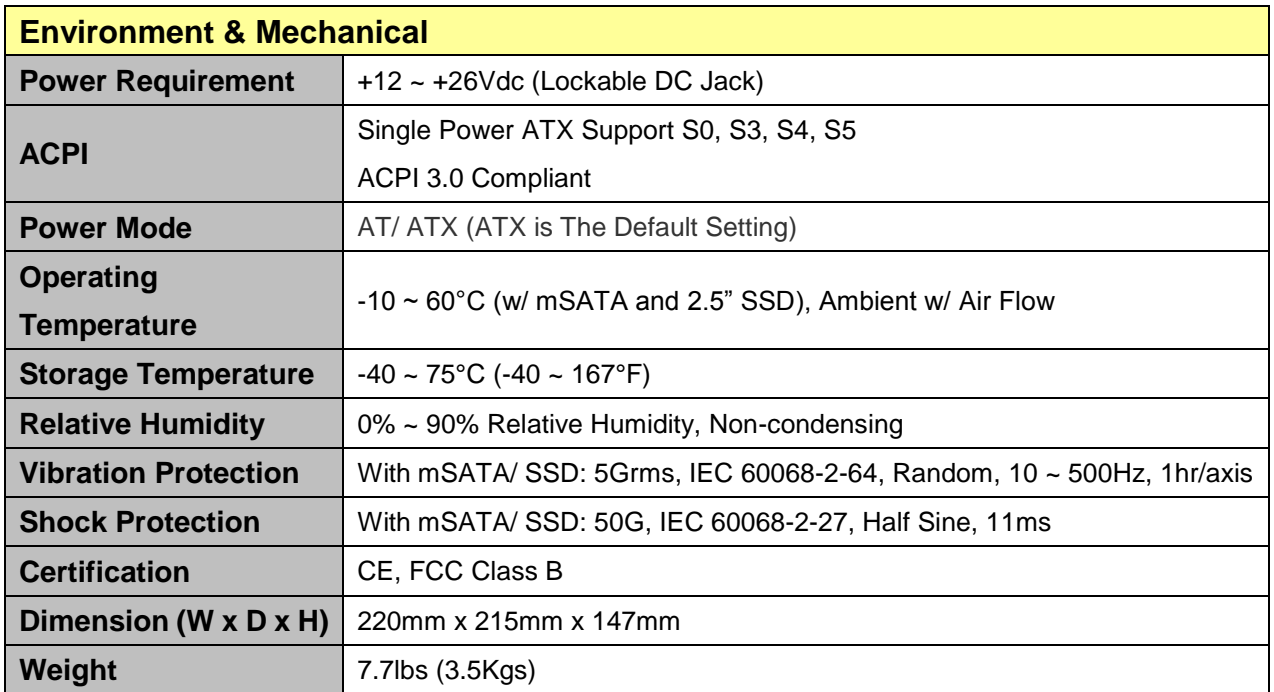

#### <span id="page-6-0"></span>**1.4 System Overview**

#### <span id="page-6-1"></span>**1.4.1 Front & Top View**

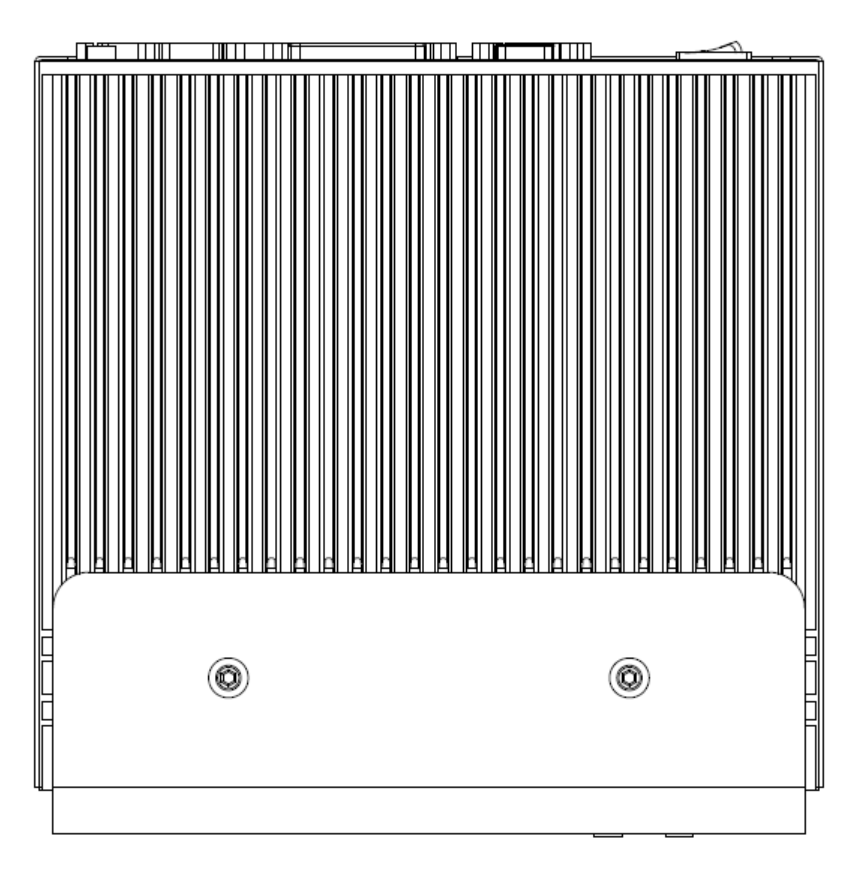

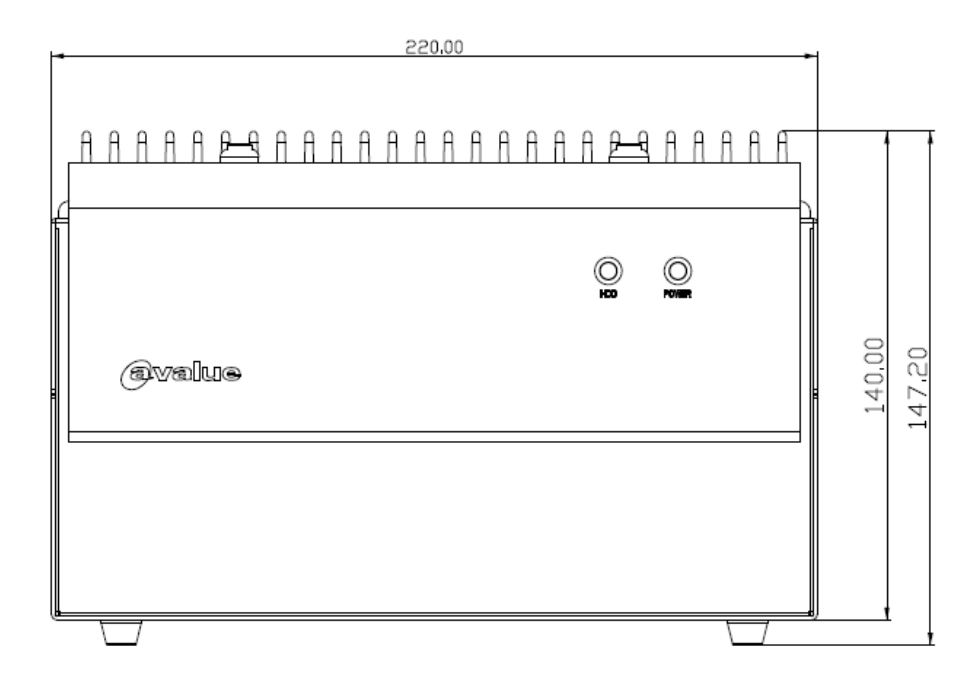

#### <span id="page-7-0"></span>**1.4.2 Front View**

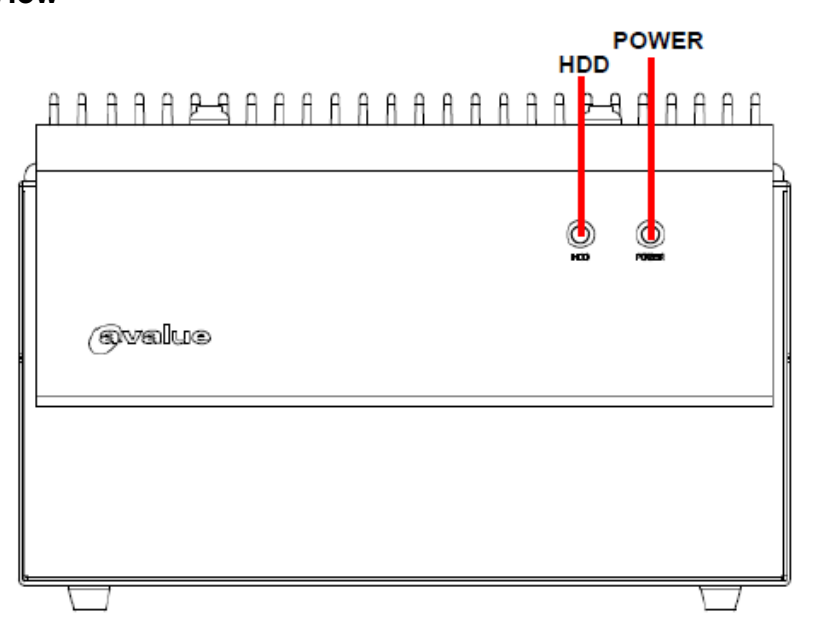

#### <span id="page-7-1"></span>**1.4.3 Rear View**

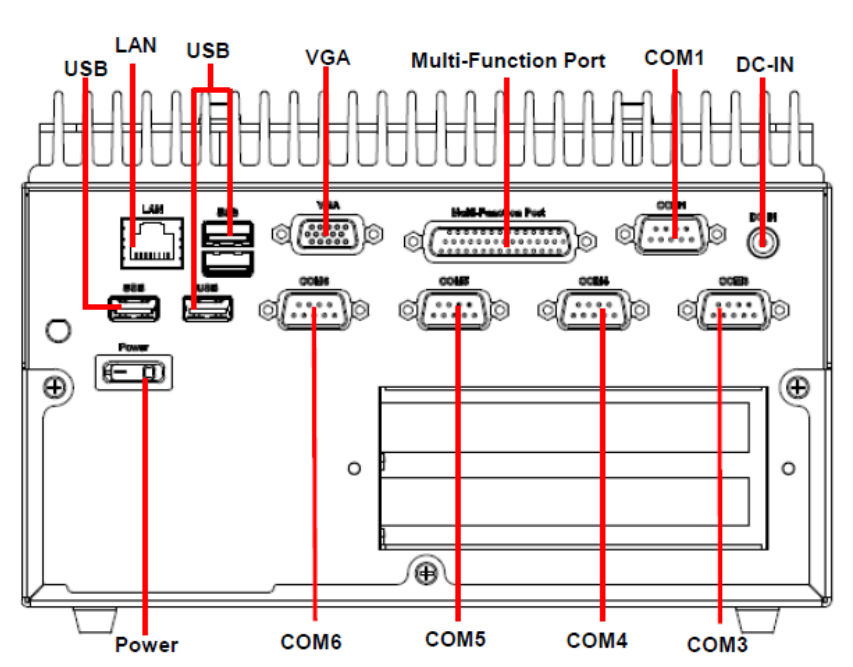

#### **EPS-CDV-255-A1-1R**

![](_page_8_Figure_1.jpeg)

#### **EPS-CDV-255-A1-1R**

![](_page_8_Picture_165.jpeg)

#### **EPS-CDV-255-A1-2R**

![](_page_8_Picture_166.jpeg)

# <span id="page-9-0"></span>**2. Hardware Configuration**

#### Jumper and Connector Setting, Driver and BIOS Installing

For advanced information, please refer to:

1- EBM-CDVS, AUX-M01, AUX-M02, AUX-M05 and AUX-M06 included in this manual.

**Note:** If you need more information, please visit our website:

**[http://www.avalue.com.tw](http://www.avalue.com.tw/)**

#### <span id="page-10-0"></span>**2.1 EPS-CDV connector mapping**

#### <span id="page-10-1"></span>**2.1.1 External Serial Port 1 connector (COM1)**

![](_page_10_Figure_3.jpeg)

![](_page_10_Picture_4.jpeg)

![](_page_10_Picture_193.jpeg)

-

-

#### <span id="page-10-2"></span>**2.1.2 External Serial Port 3/4/5/6 connector (COM3/4/5/6)**

![](_page_10_Figure_7.jpeg)

![](_page_10_Figure_8.jpeg)

![](_page_10_Picture_194.jpeg)

### <span id="page-11-0"></span>**2.1.3 VGA connector (VGA)**

![](_page_11_Figure_2.jpeg)

![](_page_11_Figure_3.jpeg)

![](_page_11_Picture_365.jpeg)

### <span id="page-11-1"></span>**2.1.4 Multi-Function Port combined COM2, 2 PS/2, Audio, GPIO and SMBus (Multi-function port)**

![](_page_11_Figure_6.jpeg)

![](_page_11_Figure_7.jpeg)

![](_page_11_Picture_366.jpeg)

![](_page_12_Figure_1.jpeg)

<span id="page-12-0"></span>**2.1.4.1 GPIO+SMBUS**

![](_page_12_Figure_3.jpeg)

![](_page_12_Picture_202.jpeg)

<span id="page-12-1"></span>**2.1.4.2 COM2**

![](_page_12_Figure_6.jpeg)

![](_page_12_Picture_203.jpeg)

#### <span id="page-13-0"></span>**2.2 EBM-CDVS Overviews**

![](_page_13_Figure_2.jpeg)

![](_page_14_Figure_1.jpeg)

## <span id="page-15-0"></span>**2.3 EBM-CDVS Jumper & Connector list**

![](_page_15_Picture_291.jpeg)

#### <span id="page-16-0"></span>**2.4 EBM-CDVS Jumpers & Connectors settings**

## <span id="page-16-1"></span>**2.4.1 Clear CMOS (CMOS1)**

![](_page_16_Figure_3.jpeg)

![](_page_16_Figure_4.jpeg)

**\*Default**

#### <span id="page-16-2"></span>**2.4.2 COM 1/2 pin 9 signal select (JRI1/2)**

![](_page_16_Picture_7.jpeg)

**\* Default**

![](_page_16_Figure_9.jpeg)

1  $\blacksquare$  $\Box$  $\blacksquare$ O 5  $\blacksquare$  $\blacksquare$ 

**Ring\***

 $\Box$ 

 $\blacksquare$ 

 $\Box$ 

 $\Box$ 

 $\blacksquare$ 

1  $\Box$ 

5

![](_page_16_Figure_11.jpeg)

![](_page_16_Figure_12.jpeg)

### <span id="page-17-0"></span>**2.4.3 LPC port connector (LPC1)**

![](_page_17_Figure_2.jpeg)

![](_page_17_Picture_154.jpeg)

![](_page_17_Picture_155.jpeg)

### <span id="page-17-1"></span>**2.4.4 Power connector (PWR1)**

![](_page_17_Picture_6.jpeg)

![](_page_17_Picture_156.jpeg)

![](_page_17_Picture_157.jpeg)

#### <span id="page-18-0"></span>**2.4.5 LCD inverter connector (BKL1)**

![](_page_18_Figure_2.jpeg)

![](_page_18_Picture_108.jpeg)

![](_page_18_Picture_109.jpeg)

#### **2.4.6 LCD backlight brightness adjustment (JVR)**

<span id="page-18-1"></span>![](_page_18_Figure_6.jpeg)

![](_page_18_Figure_7.jpeg)

![](_page_18_Figure_8.jpeg)

![](_page_18_Figure_9.jpeg)

#### <span id="page-19-0"></span>**2.4.7 SPI connector (SPI1)**

![](_page_19_Figure_2.jpeg)

![](_page_19_Picture_130.jpeg)

![](_page_19_Picture_131.jpeg)

## <span id="page-19-1"></span>**2.4.8 Front Panel Connector 1 (CN1)**

![](_page_19_Picture_6.jpeg)

![](_page_19_Picture_7.jpeg)

![](_page_19_Picture_132.jpeg)

## ⊚ ||;<br>!!  $\circledcirc$ ⊚ **10000000000** o  $\bullet$

<span id="page-20-0"></span>**2.4.9 Front Panel Connector 2 (CN2)**

![](_page_20_Picture_132.jpeg)

![](_page_20_Picture_133.jpeg)

<span id="page-20-1"></span>**2.4.10 DC Output connector (DCOUT\_S)**

![](_page_20_Picture_5.jpeg)

![](_page_20_Picture_134.jpeg)

![](_page_20_Picture_135.jpeg)

![](_page_21_Figure_1.jpeg)

<span id="page-21-0"></span>![](_page_21_Figure_2.jpeg)

![](_page_21_Figure_3.jpeg)

![](_page_21_Picture_4.jpeg)

![](_page_21_Figure_6.jpeg)

![](_page_21_Figure_7.jpeg)

**\*Default**

<span id="page-21-1"></span>**2.4.11.1 Signal Description –AT/ATX mode selection**

| <b>AT/ATX mode</b>    | <b>Description</b>                                                                          |
|-----------------------|---------------------------------------------------------------------------------------------|
| AT mode<br>on<br>12   | This Mode supports AT power supply, no need<br>to press Power button to enable power on/off |
| <b>ATX</b> mode<br>on | This Mode supports ATX power supply. Press the<br>ATX power button to enable power on/off   |

#### <span id="page-22-0"></span>**2.5 AUX-M01, AUX-M02, AUX-M05 and AUX-M06 Overviews**

#### <span id="page-22-1"></span>**2.5.1 AUX-M01**

![](_page_22_Figure_3.jpeg)

#### <span id="page-22-2"></span>**2.5.2 AUX-M02**

![](_page_22_Figure_5.jpeg)

#### <span id="page-23-0"></span>**2.5.3 AUX-M05**

![](_page_23_Figure_2.jpeg)

<span id="page-23-1"></span>**2.5.4 AUX-M06**

![](_page_23_Figure_4.jpeg)

## <span id="page-24-0"></span>**2.6 AUX-M01, AUX-M02, AUX-M05, AUX-M06 Jumper & Connector list**

#### **2.6.1 AUX-M01**

#### **Jumpers**

![](_page_24_Picture_191.jpeg)

#### **Connectors**

![](_page_24_Picture_192.jpeg)

#### **2.6.2 AUX-M02**

![](_page_24_Picture_193.jpeg)

#### **2.6.3 AUX-M05**

#### **Connectors**

![](_page_24_Picture_194.jpeg)

#### **2.6.4 AUX-M06**

![](_page_24_Picture_195.jpeg)

### <span id="page-25-0"></span>**2.7 AUX-M01 Jumpers & Connectors settings**

.

<span id="page-25-1"></span>**2.7.1 COM 3/4/5/6 pin 9 signal select (JRI3/4/5/6)**

![](_page_25_Figure_3.jpeg)

![](_page_25_Figure_4.jpeg)

![](_page_25_Figure_5.jpeg)

**+12V**

![](_page_25_Picture_127.jpeg)

**\* Default**

#### <span id="page-25-2"></span>**2.7.2 USB connector (USB3)**

![](_page_25_Figure_10.jpeg)

![](_page_25_Picture_11.jpeg)

![](_page_25_Picture_128.jpeg)

#### <span id="page-26-0"></span>**2.7.3 USB connector (JUSB3)**

![](_page_26_Figure_2.jpeg)

![](_page_26_Figure_3.jpeg)

![](_page_26_Picture_64.jpeg)

## <span id="page-27-0"></span>**2.8 AUX-M02 Connectors settings**

<span id="page-27-1"></span>**2.8.1 LAN ACT/LNK/SPD LED (JLANLED)**

![](_page_27_Picture_3.jpeg)

![](_page_27_Figure_4.jpeg)

![](_page_27_Picture_210.jpeg)

#### <span id="page-27-2"></span>**2.8.2 Normal/Bypass mode LED (JLANMODE)**

![](_page_27_Picture_7.jpeg)

![](_page_27_Picture_8.jpeg)

![](_page_27_Picture_211.jpeg)

#### <span id="page-28-0"></span>**2.9 AUX-M06 Connectors settings**

<span id="page-28-1"></span>**2.9.1 Power connector (NJPWR1)**

![](_page_28_Figure_3.jpeg)

![](_page_28_Picture_4.jpeg)

![](_page_28_Picture_85.jpeg)

## <span id="page-28-2"></span>**2.10 Installing PCI devices (EPS-CDV)**

![](_page_28_Picture_7.jpeg)

**Step1.** Remove 2 screws to release the retention clip.

**Step2.** The retention clip can now be removed to open slot cover for PCI installation.

## <span id="page-29-0"></span>**2.11 Installing Hard Disk & Memory (EPS-CDV)**

![](_page_29_Figure_2.jpeg)

**Step 1.** Remove all screws maintaining bottom enclosure, slide enclosure inward (2) and pull upward (3) to complete disassembly.

![](_page_29_Figure_4.jpeg)

**Step 2.** Secure HDD by means of 4 screws.

![](_page_30_Figure_1.jpeg)

**Step 3.** Assemble HDD bracket by means of 4 screws as shown above.

![](_page_30_Figure_3.jpeg)

**Step 4.** Properly install the memory module and press until properly seated.

## <span id="page-31-0"></span>**2.12 Installing Mounting Brackets (EPS-CDV)**

![](_page_31_Figure_2.jpeg)

**Step 1.** Remove 4 screws from the bottom of your system.

![](_page_31_Figure_4.jpeg)

- **Step 2.** Locate brackets on both sides, matching the holes on the system.
- **Step 3.** Insert and fasten 2 screws on each side of the system to secure Mounting brackets.
- **Step 4.** Reposition the 4 screws on the bottom of your system and fasten to complete assembly.

![](_page_31_Picture_8.jpeg)